### <span id="page-0-0"></span>Table des matières :

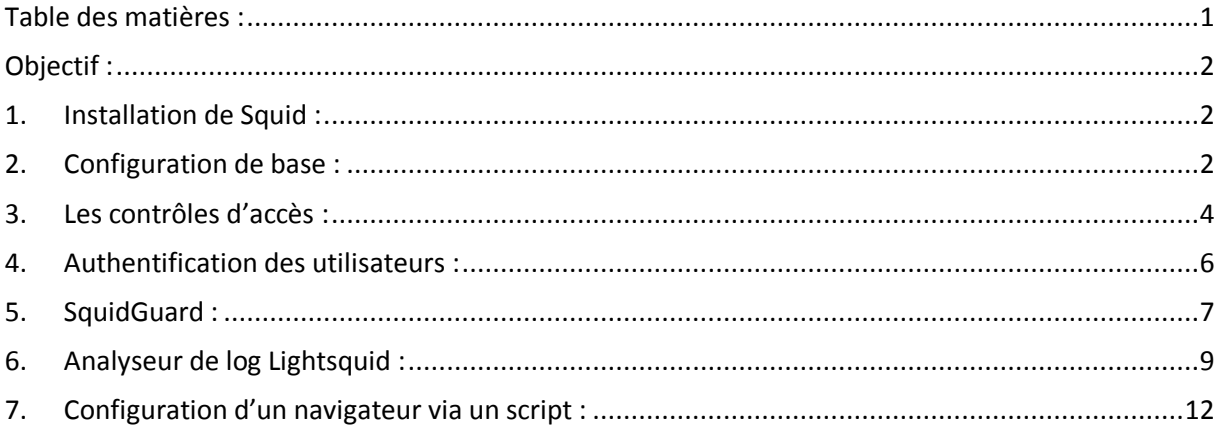

## Avant-Propos

#### Compétences :

- A1.1.1 Analyse du cahier des charges d'un service à produire
- A1.2.4 Déterminer des tests nécessaires à la validation d'un service (3)
- A4.1.9 Rédaction d'une documentation technique

Le terme proxy se traduit littéralement par le mot procuration mais on lui préfère celui de mandat. Un serveur proxy se définit donc comme un serveur mandataire réalisant à votre place des requêtes réseaux protocolaires comme par exemple http ou encore FTP.

Principalement un serveur proxy sert :

- A mettre en cache des éléments (images, pages HTML)
- A filtrer des données.

Un proxy agit selon deux modes différents, serveur ou transparent :

- En mode serveur, une modification se fera dans les paramètres de connexion du navigateur des postes clients afin d'indiquer l'adresse du serveur et le port sur lequel il doit s'y connecter.
- En mode transparent, aucune modification n'est nécessaire sur le poste client mais il ne peut plus y avoir alors demande d'authentification utilisateur.

### <span id="page-1-0"></span>Objectif :

Dans cette procédure, nous allons montrer comment installer et configurer un serveur Proxy-Mandataire sous Debian.

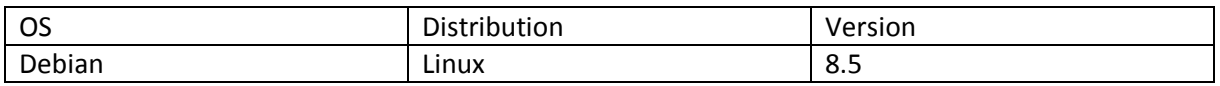

<span id="page-1-1"></span>1. Installation de Squid :

apt update

apt upgrade

Apt install squid3

Pour vérifier les groupes d'utilisateur : « cat /etc/passwd »

### <span id="page-1-2"></span>2. Configuration de base :

#### [Installation Serveur Proxy-Mandataire]

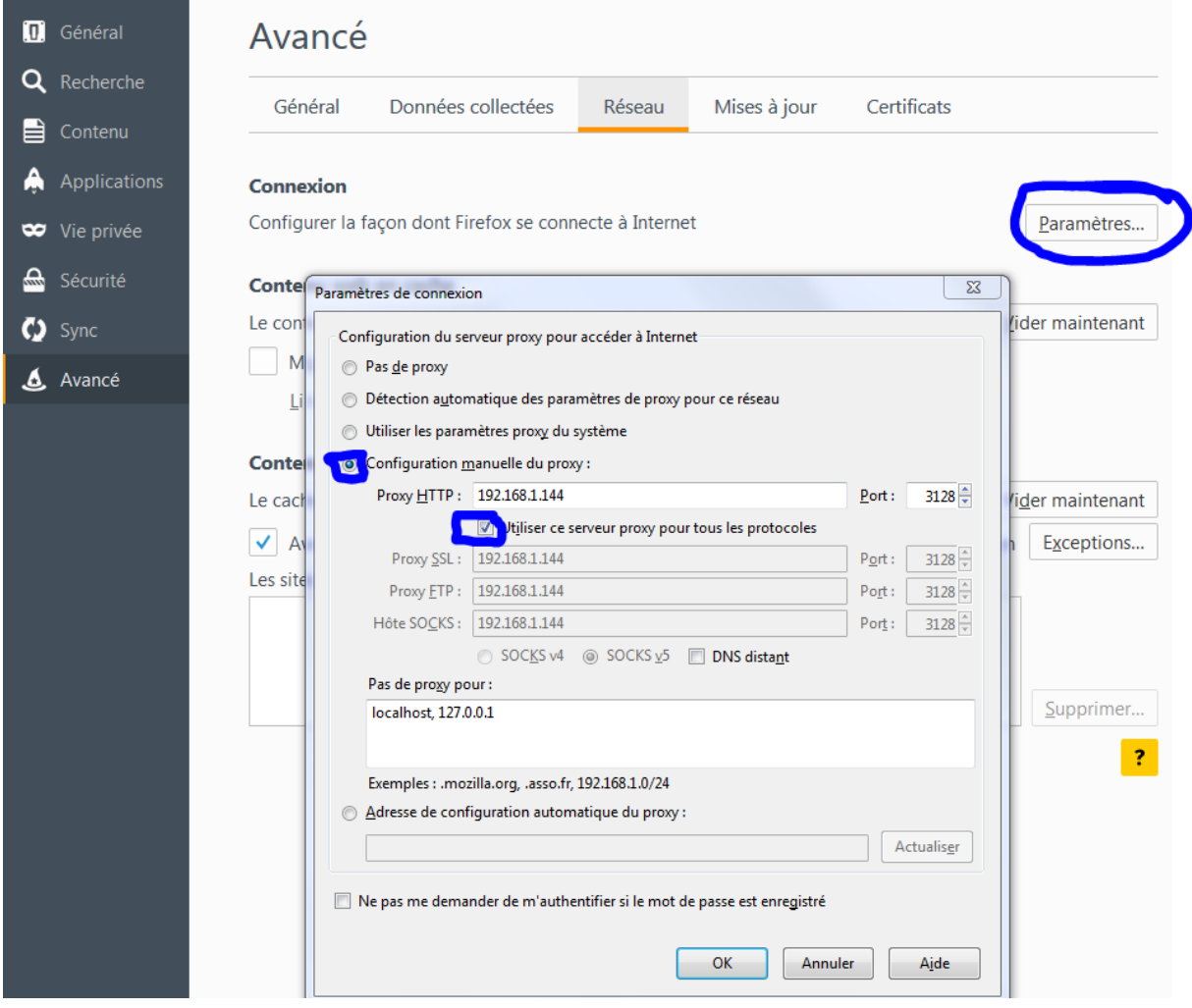

On remarque que internet ne marche plus.

On peut consulter le fichier de log pour constater notre erreur. On peut aussi utiliser la commande « tail »

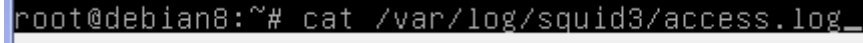

1473662401.101 0 192.168.1.60 TCP\_DENIED/403 3611 CONNECT www.google.fr:443 - HIER\_NONE/- text/html

On effectue ensuite une copie du fichier squid.conf

#### root@debian8:/etc/squid3# cp squid.conf squid.conf.sauv\_

root@debian8:/etc/squid3# cat squid.conf.sauv | grep –v ^# | grep –v ^\$ > squid.  $\overline{\text{conf}}$ 

On rajoute les lignes de commandes suivantes dans le fichier squid.conf

# Utilisateur faisant les requêtes sur le serveur<br>cache\_effective\_user proxy cache\_effective\_group proxy

# Emplacement de stockage des données et réglage des niveaux cache\_mem 16 MB cache\_dir ufs /var/spool/squid3 120 16 128 visible\_hostname<nom d'hôte>\_

On peut mettre un nom d'hote :

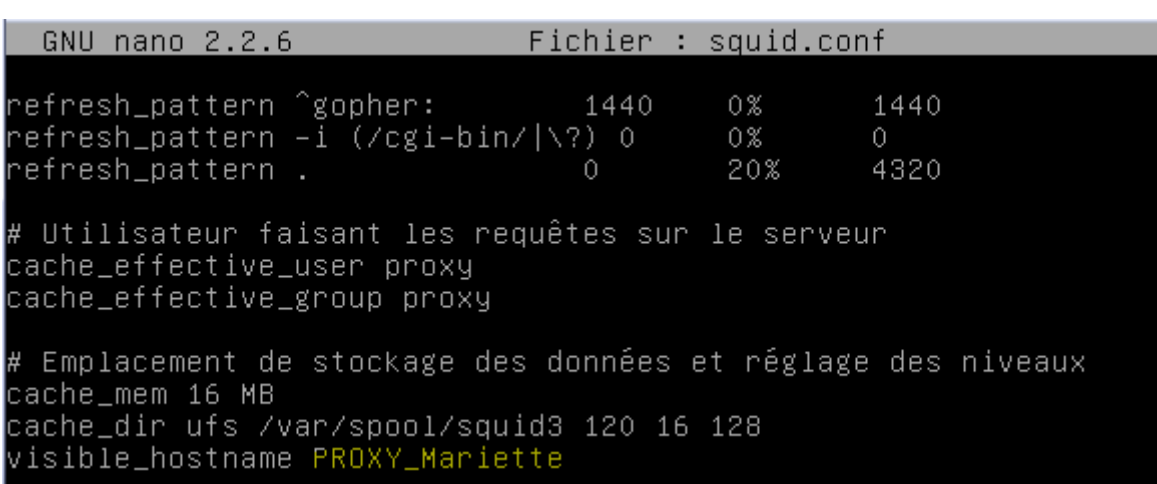

#### On redémarre le service squid

#### root@debian8:/etc/squid3# systemctl restart squid3

On peut ensuite aller consulter les messages

```
/root@debian8:/etc/squid3# cd /var/spool/squid3
oot@debian8:/var/spool/squid3# ls*
```
### <span id="page-3-0"></span>3. Les contrôles d'accès :

On vérifie que notre distribution supporte les ACL

« cat /boot/config\_version\_noyau | grep ACL »

root@debian8:/var/spool/squid3# cat /boot/config–3.16.0–4–amd64 | grep ACL

On retourne dans le fihcier squid.conf

#### [Installation Serveur Proxy-Mandataire]

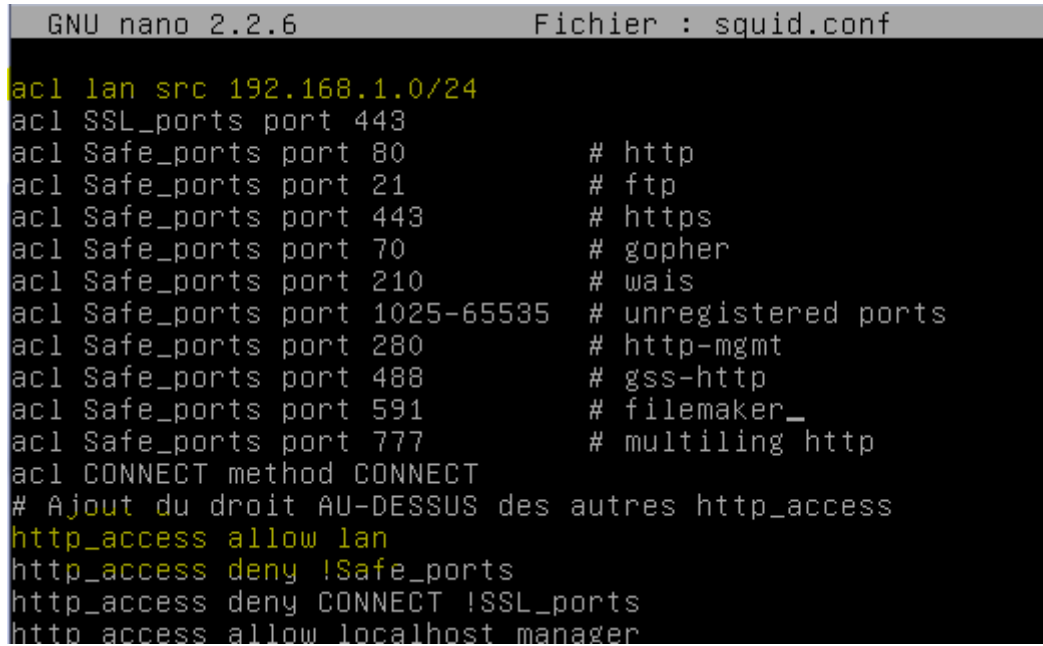

On test une recherche sur internet pour vérifier que sa marche :

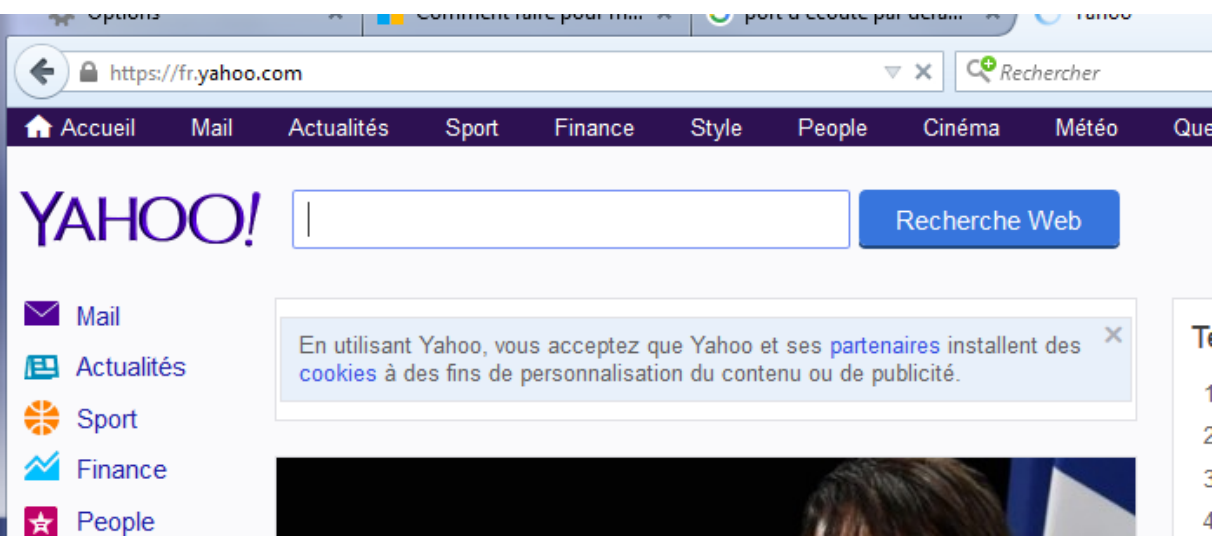

On a modifié les commandes ACL et http\_access

ACL est là pour crée la règle

http\_access pour appliquer la règle

Contrôle d'accès horaire :

On peut alors autoriser une machines a se connecter

[Installation Serveur Proxy-Mandataire] VERSION : 1

```
GNU nano 2.2.6
                                 Fichier : squid.conf
acl lan src 192.168.1.0/24
acl allowed_hosts src 192.168.1.60
acl limithour time 09:00-17:30
acl SSL_ports port 443
acl Safe_ports port 80
                                    # http
acl Safe_ports port 21<br>acl Safe_ports port 21<br>acl Safe_ports port 443
                                    # ftp
                                    # https
acl Safe_ports port 70
                                    # gopher
acl Safe_ports port 210
                                    # wais
acl Safe_ports port 1025–65535 # unregistered ports
acl Safe_ports port 280
                                    # http-mgmt
acl Safe_ports port 488
                                    # gss-http
                                    # filemaker
acl Safe_ports port 591
acl Safe_ports port 777
                                    # multiling http
acl CONNECT method CONNECT
# Ajout du droit AU–DESSUS des autres http_access
# http_access allow lan
http_access allow allowed_hosts limithour<br>http_access allow lan
```
On autorise l'adresse ip 192.168.1.60 entre 9h et 17h30

### <span id="page-5-0"></span>4. Authentification des utilisateurs :

#### root@debian8:/etc/squid3# touch /etc/squid3/squidusers\_

Avant d'installer apache2-utils, on fait un apt upadte et apt upgrade. On install apache2-utils.

root@debian8:/etc/squid3# apt-get install apache2-utils\_

oot@debian8:/etc/squid3# htpasswd -b /etc/squid3/squidusers tintin reporter Adding password for user tintin root@debian8:/etc/squid3# htpasswd –b /etc/squid3/squidusers milou chien Adding password for user milou

Le mot de passe est le dernier mot « reporter » et « chien »

On modifie ensuite le fichier /etc/squid3/squid.conf

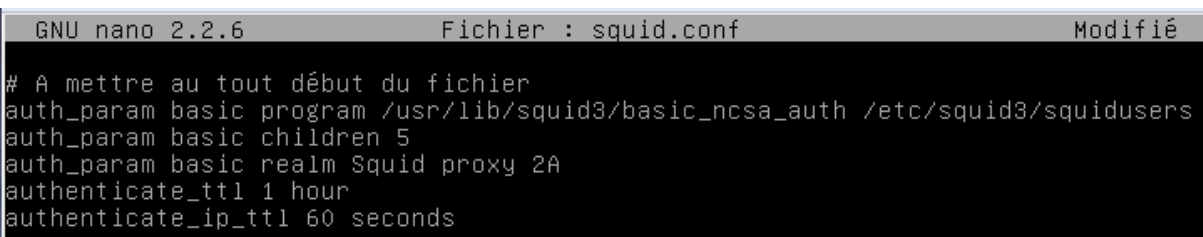

a mettre l'ACL juste avant celle sur le lan acl utilisateurs proxy\_auth REQUIRED

#mettre l'autorisation avant les autres http\_access http\_access allow utilisateurs\_ http\_access allow allowed\_hosts limithour

On redémarre ensuite le service

root@debian8:/etc/squid3# systemctl restart squid3

On donne ensuite la liste des permissions

oot@debian8:~# chown proxy:shadow /usr/lib/squid3/basic\_ncsa\_auth root@debian8:~# chmod 2750 /usr/lib/squid3/basic\_ncsa\_auth>  $-x$ Authentification requise Le proxy moz-proxy://192.168.1.144:3128 demande un nom d'utilisateur et un mot de passe. Le site indique: « Squid proxy 2A » Utilisateur: tintin Mot de passe : | ....... OK Annuler

### <span id="page-6-0"></span>5. SquidGuard :

Comment bloquer l'accès a un site

On installe SquidGuard

#### root@debian8:~# apt–get install squidguard\_

On crée ensuite deux fichiers :

root@debian8:/etc/squid3# nano white\_

Poot@debian8:/etc/squid3# nano black .

On va ensuite indiquer l'endroit des fichiers et de ces regles dans le fichier squid.conf

acı ımırmour time oş:oo–i7:3o<br>acl whitelist dstdomain "/etc/squid3/white"<br>acl blacklist dstdomain "/etc/squid3/black"

On peut aller mettre les pages a bloquer dans la liste black et redemarrer les services :

root@debian8:/etc/squid3# systemctl restart squid3\_

On peut essayer avec une liste de liste a bloquer :

GNU nano 2.2.6 Fichier : black www.google.com www.youtube.com fr.yahoo.com

On redémarre les services de squid.

On va ensuite récupère une liste noir du site de Toulouse :

oot@debian8:~# wget http://cri.univ–tlse1.fr/blacklists/download/blacklists.tar .gz

Et ensuite l'extraire

root@debian8:~# tar -xvf blacklists.tar.gz

Apres avoir extrait le fichier, il faut le déplacer dans un autre dossier

root@debian8:/etc/squid3# mv blacklists/ /var/lib/squidguard/db.

Il faut ensuite modifier le fichier squid.conf

# la ligne pour redirifer Squid vers squidGuard url\_rewrite\_program /usr/bin/squidGuard url\_rewrite\_children 5**\_** 

Il faut ensuite définir le réseau, la destination interdit et les ACL dans le fichier squidguard :

root@debian8:/etc/squidguard# nano squidGuard.conf\_

dbhome /var/lib/squidguard/db logdir /var/log/squid3

src lan { ip 192.168.1.60\_

dest games { domainlist games/domains urllist games/urls

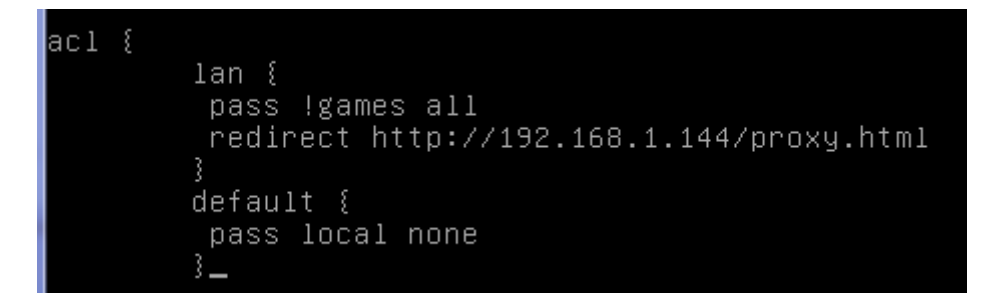

Il faut ensuite redémarre le service

root@debian8:/etc/squidguard# systemctl restart squid3

Reconstruire la base de la liste noire pour squidguard

Proot@debian8:~# squidGuard –C all –d /var/lib/squidguard/db ¶

Attribuez la propriété de l'ensemble des fichiers de la liste noir a l'utilisateur proxy du groupe proxy

|root@debian8:~# chown −Rf proxy.proxy /var/lib/squidguard/db.

Apres avoir mis les autorisations du dessus ;

Il suffit de crée une parge html

root@debian8:/var/www/html# nano proxy.html\_

TRAVAIL, AU LIEU DE JOUER <h1>

Puis de redémarrer les services squid

root@debian8:/var/www/html# systemctl restart squid3

RESULTAT FINAL

www.jeuxvideo.com

# **TRAVAIL, AU LIEU DE JOUER**

On peut aussi consulter les sites précédents consultés.

27 192.168.1.60 TCP\_SWAPFAIL\_MISS/200 407 GET http://www.jeux 1473758481.800 

<span id="page-8-0"></span>6. Analyseur de log Lightsquid :

 $\epsilon$ 

Lightsquid est un analyseur de log SQUID open source écrit en perl permettant d'afficher sous forme de page web l'usage du proxy.

hoot@debian8:/var/www/html# apt–get install libgd–gd2–perl ⋒⋒⋒⋒⋒⋳∎

On télécharge maintenant lightsquid

root@debian8:~# wget http://downloads.sourceforge.net/project/lightsquid/lightsq uid/1.8/lightsquid-1.8.tgz?r=https%3A%2F%2Fsourceforge.net%2Fprojects%2Flightsqu id%2Ffiles%2Flightsquid%2F&ts=1474027414&use mirror=netix

On le met dans le dossier /var/www/html

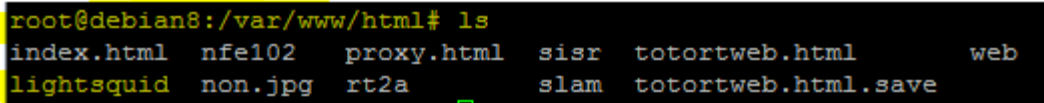

root@debian8:/var/www/html# tar –xzf lightsquid–1.8.tgz .

root@debian8:/var/www/html# cd lightsquid-1.8/\_

Rends les scripts pl et cgi exécutables

root@debian8:/var/www/html/lightsquid–1.8# chmod ugo+x \*.pl root@debian8:/var/www/html/lightsquid-1.8# chmod ugo+x \*.cgi

Changer le propriétaire du répertoire Lightsuid

root@debian8:/var/www/html# chown www–data lightsquid–1.8

On active le module

root@debian8:/var/www/html/lightsquid–1.8# a2enmod cgi AH00548: NameVirtualHost has no effect and will be removed in the next etc/apache2/sites-enabled/sites-sio.conf:1 Your MPM seems to be threaded. Selecting cgid instead of cgi. Enabling module cgid. To activate the new configuration, you need to run: service apache2 restart root@debian8:/var/www/html/lightsquid–1.8# service apache2 restart

On faut ensuite aller configurer le fichier default d'apache

root@debian8:/etc/apache2/sites-available# pano 000-default.conf

[Installation Serveur Proxy-Mandataire] VERSION : 1

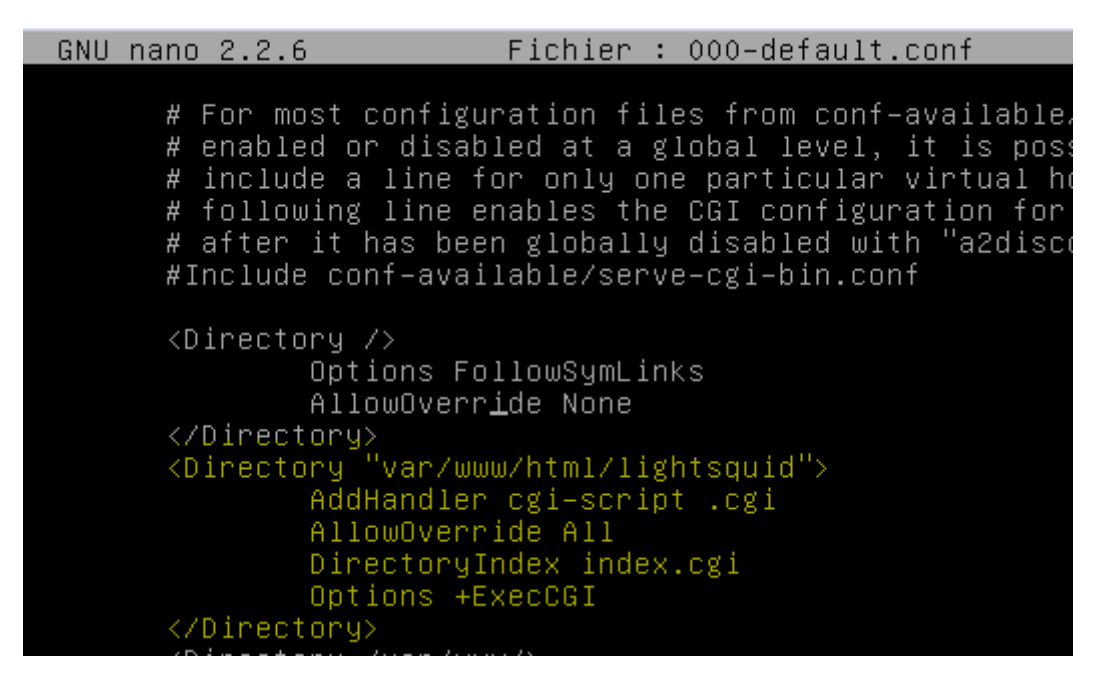

On change le nom du dossier pour qu'il soit en coordonnante avec le fichier précédant.

root@debian8:/var/www/html# mv lightsquid-1.8 lightsquid

root@debian8:/var/www/html/lightsquid# nano lightsquid.cfg|

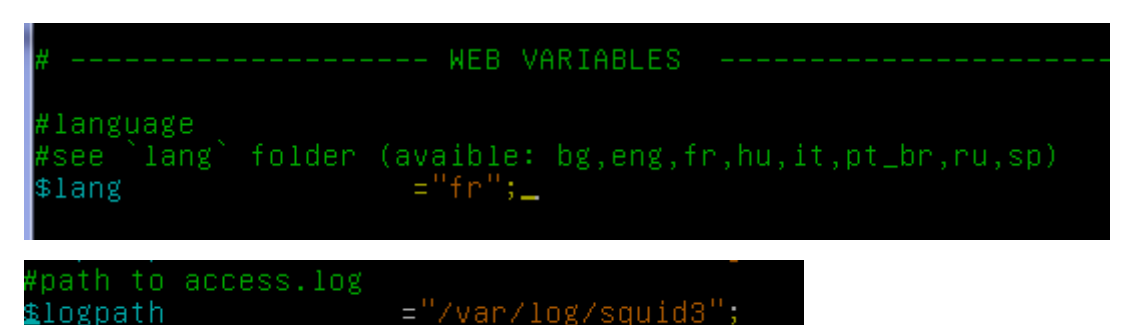

On test l'installation par une commande :

```
root@debian8:/var/www/html/lightsquid# ./check-setup.pl
LightSquid Config Checker, (c) 2005–9 Sergey Erokhin GNU GPL
LogPath : /var/log/squid3
reportpath: /var/www/html/lightsquid/report
: /var/www/html/lightsquid/ip2name/ip2name.simple
Ip2Name
all check passed, now try access to cgi part in browser
| root@debian8:/var/www/html/lightsquid# ./lightparser.pl"|
root@debian8:/var/www/html/lightsquid# service apache2 restart
```
#### [Installation Serveur Proxy-Mandataire] VERSION : 1

#### On test ensuite dans un navigateur.

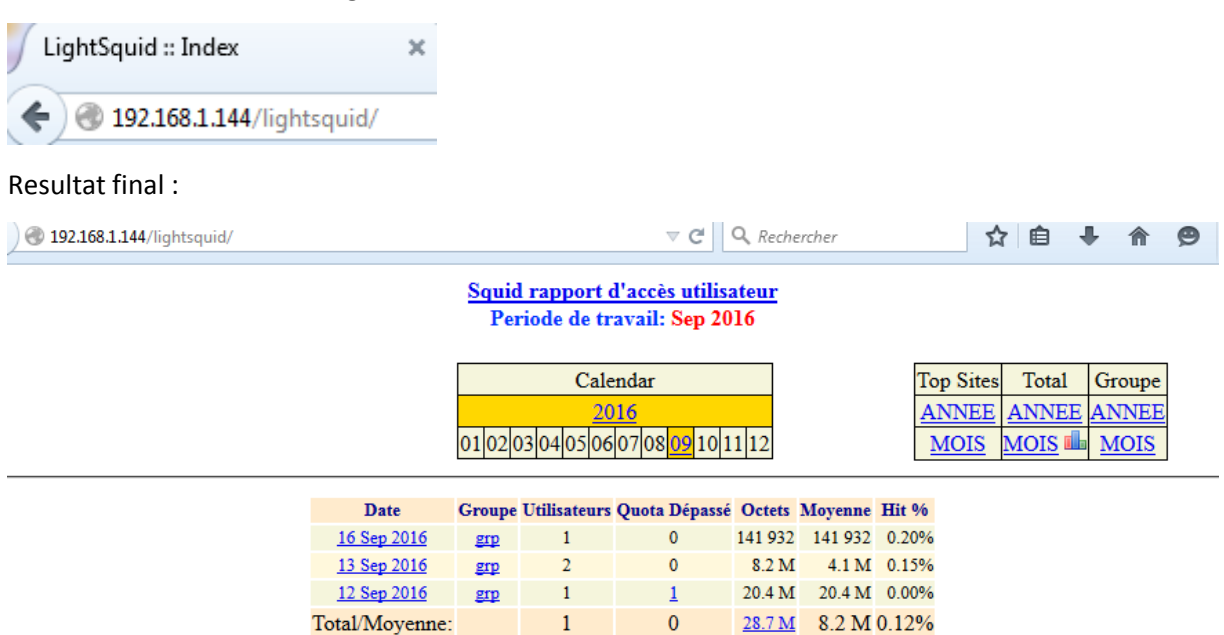

LightSquid v1.8 (c) Sergey Erokhin AKA ESL

### <span id="page-11-0"></span>7. Configuration d'un navigateur via un script :

root@debian8:/var/www/html# nano proxy.pac

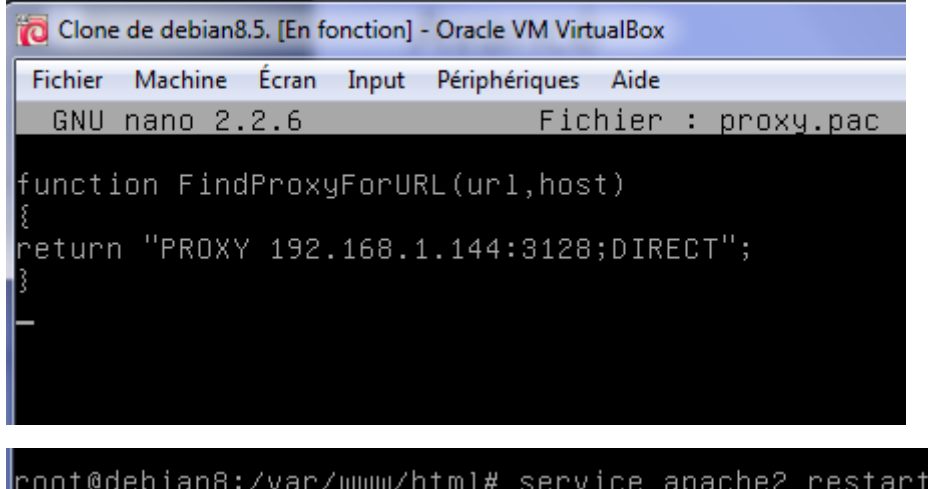

Enfin il faut aller régler le proxy en mode automatique :

#### [Installation Serveur Proxy-Mandataire]

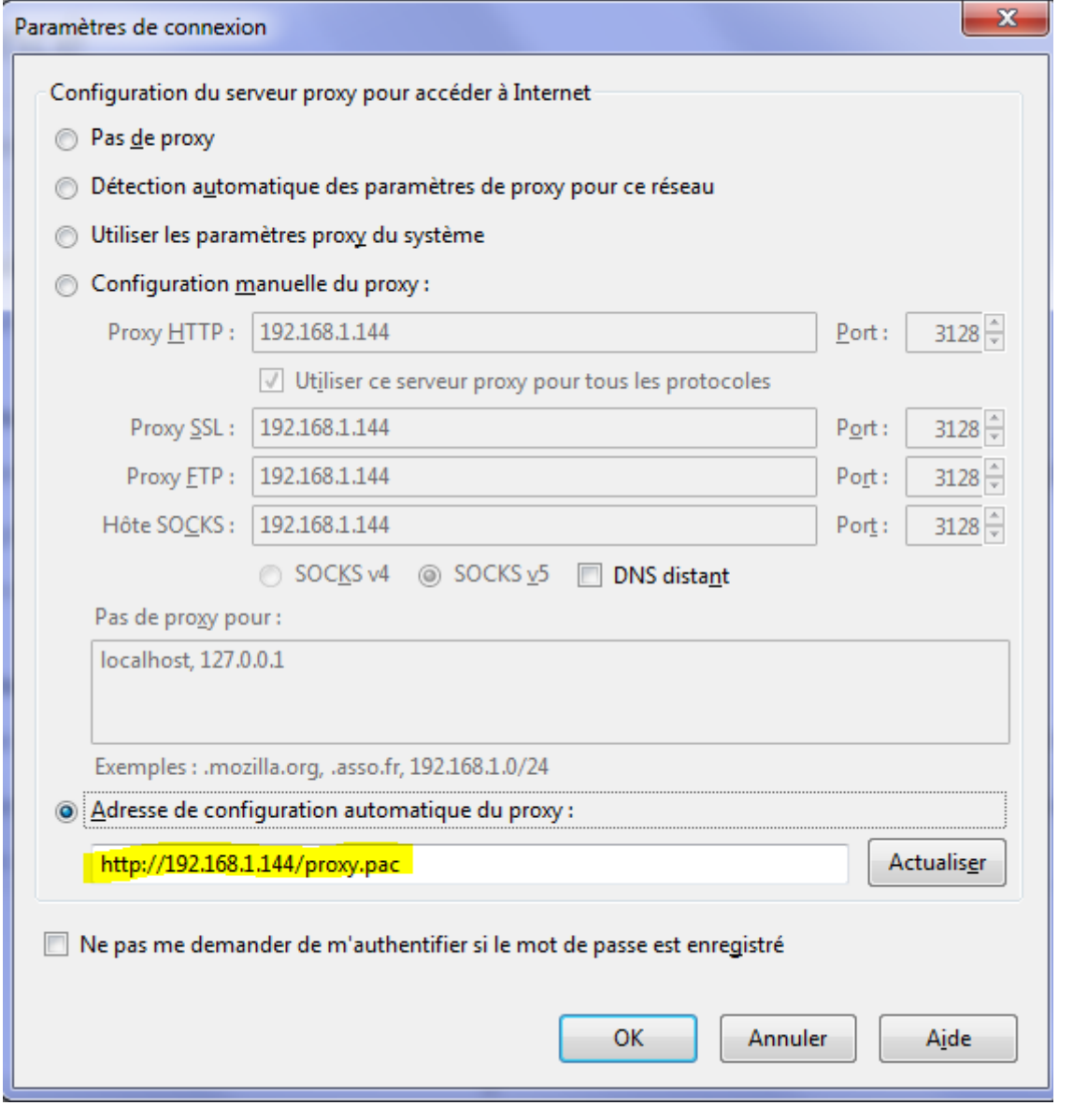